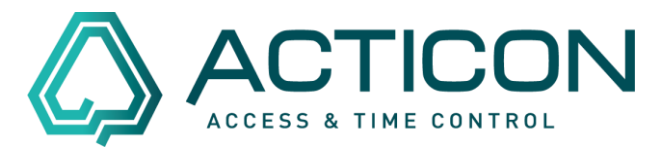

**Vor Beginn überprüfen Sie bitte den Rückrechnungszeitraum** im Menü *Zeit.Daten > ZE-Steuerdaten >* Reiter *Steuerdaten 1*.

Hier sollte standardmäßig 1 Monat eingetragen sein.

# **Bitte beachten:**

Bei Änderung von Randbedingungen (Tages-/Wochenplan, Überstundenplan, Kontenrechnung, …) werden alle Vormonate neu berechnet. Dies kann zu Ergebnissen führen für Monate, die längst ausbezahlt sind. In dem Fall ist es günstiger, die Änderung nicht rechnen zu lassen, sondern eine händische Korrektur im laufenden Monat vorzunehmen.

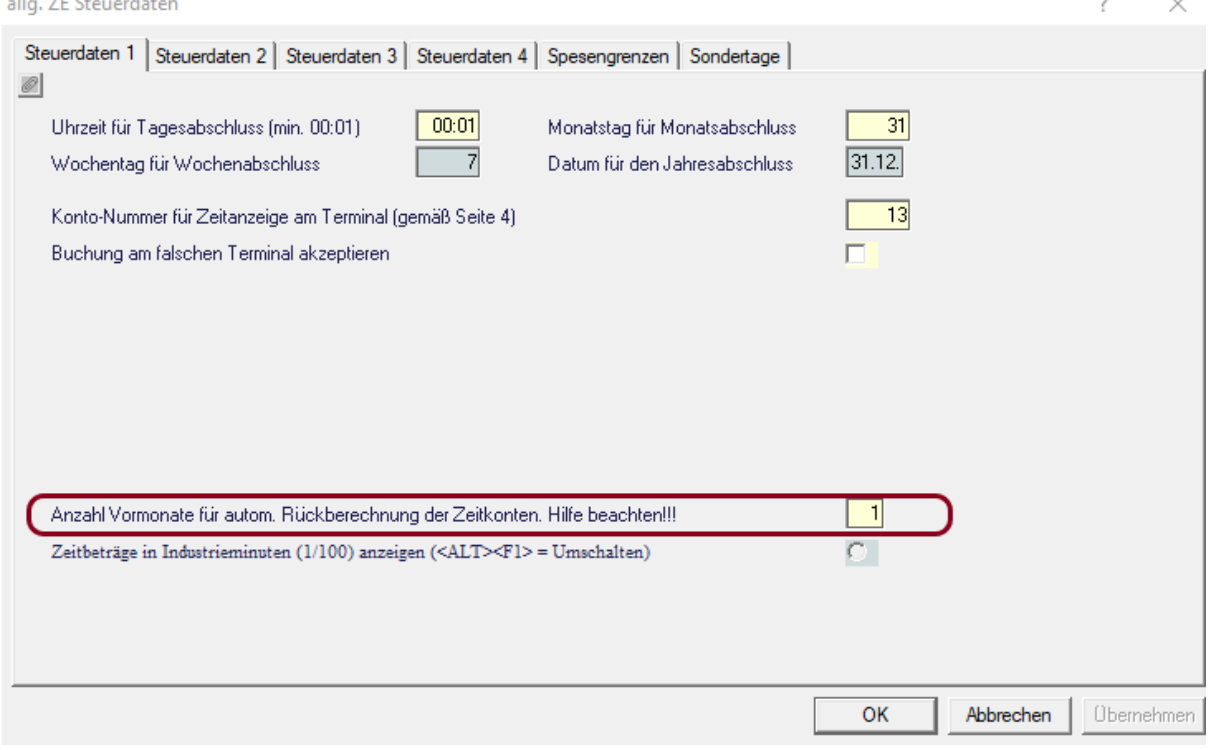

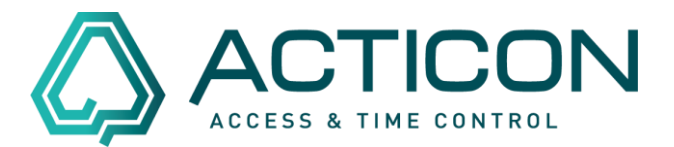

# **Eine Person soll eine andere Wochenarbeitszeit erhalten z.B.**

IST Mo-Do 8 Stunden und Fr 5 Stunden (Wochensoll 37 Stunden)

SOLL Mo-Do 7,5 Stunden und Fr 6 Stunden (Wochensoll 36 Stunden)

Bitte beachten: Bei Änderung von Randbedingungen wirkt sich die Änderung auf alle Personen aus, die den geänderten Plan haben.

**Gefährden Sie nicht die laufende Zeitrechnung**, sondern erfassen Sie die Pläne neu, und zwar:

# **Im Menü** *Zeit.Daten > Tagespläne*

- Suchen Sie den Tagesplan z.B. "Mo-Do 8 Stunden"
- Gehen Sie auf *Bearbeiten > Satz duplizieren*
- Beantworten Sie die Frage *Datensatz wirklich auf neuem Platz duplizieren* mit *Ja*.
- Geben Sie dem neuen Tagesplan eine sinnvolle Bezeichnung z.B. "Mo-Do 7,5 Stunden"
- Ändern Sie auf dem Reiter *Steuerdaten 2* die Sollzeiten von z.B. 4:00 und 4:00 auf 4:00 und 3:30 Stunden
- Wiederholen Sie das für den Tagesplan z.B. "Freitag 5 Stunden" nach "Freitag 6 Stunden"

### **Im Menü** *Zeit.Daten > Wochenpläne*

- Suchen Sie den Wochenplan z.B. "Mo-Fr 37 Stunden"
- Gehen Sie auf *Bearbeiten > Satz duplizieren*
- Beantworten Sie die Frage *Datensatz wirklich auf neuem Platz duplizieren* mit *Ja*.
- Geben Sie dem neuen Tagesplan eine sinnvolle Bezeichnung z.B. "Mo-Fr 36 Stunden"
- Ändern Sie die Tagespläne entsprechend ab.

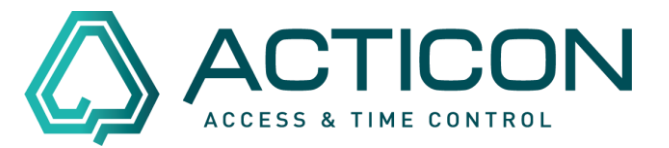

### **Im Menü** *Allg.Daten > Personendaten*

- Button *ZE-Steuerdaten* klicken
- Begrenzen Sie den bisherigen Wochenplan auf "bis Datum"
- Aktivieren Sie den neuen Wochenplan auf "ab Datum"

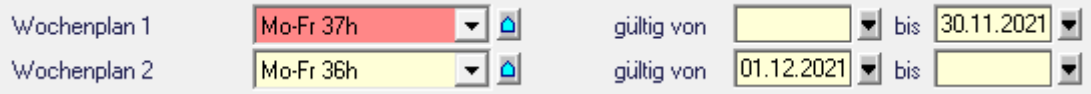

Falls das Ergebnis nicht gleich angezeigt wird, lassen Sie die Konten neu berechnen

**Falls Sie den NET-Client benutzen, geht es genauso. Die Daten finden Sie im Menü** *Zeit > ZE-Tagespläne***,** *ZE-Wochenpläne* **und** *ZE-Steuerdaten***. Der Schalter** *duplizieren* **befindet sich oben in der Symbolleiste.**